## New Published Microsoft 70-533 Exam Dumps Free Download from Braindump2go! (91-100)

Microsoft Official Exam Center New Released 70-533 Dumps Questions, Many New Questions added into it! Braindump2go Offer Free Sample Questions and Answers for Download Now! Visit Our Webiste, get the new updated Questions then pass Microsoft 70-533 at the first try! Vendor: MicrosoftExam Code: 70-533Exam Name: Implementing Microsoft Azure Infrastructure SolutionsKeywords: 70-533 Exam Dumps,70-533 Practice Tests,70-533 Practice Exams,70-533 Exam Questions,70-533 PDF,70-533 VCE Free,70-533 Book,70-533 E-Book,70-533 Study Guide,70-533 Braindump,70-533 Prep Guide Compared Before Buyi

ompared before buyi

| Pass4sure          |        |
|--------------------|--------|
|                    | 10     |
| 89 Q&As – Practice | 112 Q  |
| \$124.99           | \$99.9 |
| No Discount        | Coup   |

QUESTION 91Hotspot QuestionYou manage two cloud services named Service1 and Service2. The development team updates the code for each application and notifies you that the services are packaged and ready for deployment. Each cloud service has specific requirements for deployment according to the following table. Name Deployment requirements

In the table below, identify the deployment method for each service. Make only one selection in each column. Answer Area

Deployment method

Manually update DLL on cloud service by means of RDP.

Update by using package in Azure Storage.

Update by using package from your local computer.

Answer: Answer Area

Deployment method Service1 Service2

Manually update DLL on cloud service by means of RDP.

Braindump2 go Computed Deployment method Service DLL on cloud service by means of RDP.

Update by using package in Azure Storage.

Update by using package from your local computer.

QUESTION 92You administer a cloud service. You plan to host two web applications named contosoweb and contosowebsupport.

You need to ensure that you can host both applications and qualify for the Azure Service Level Agreement. You want to achieve this goal while minimizing costs. How should you host both applications? A. in different web roles with two instances in each web role B. in the same web role with two instances C. in different web roles with one instance in each web roleD. in the same web role with one instance Answer: BExplanation: A cloud service must have at least two instances of every role to qualify for the Azure Service Level Agreement, which guarantees external connectivity to your Internet-facing roles at least 99.95 percent of the time. http://azure.microsoft.com/en-us/documentation/articles/cloud-services-what-is/ OUESTION 93Your company has two physical locations configured in a geo-clustered environment that includes:- System Center Virtual Machine Manager 2012 R2- System Center Data Protection Manager 2012 R2- SQL Server 2012- Windows Server 2012 R2 Hyper-V- Over 100 virtual machines (VMs) in each physical locationYour company has recently signed up for Azure. You plan to leverage your current network environment to provide a backup solution for your VMs. You need to recommend a solution that ensures all VMs are redundant and deployable between locations. You also want the solution to minimize downtime in the event of an outage at either physical location. Which solution should you recommend? A. Configure a backup vault in Azure and use Data Protection Manager to back up The Windows Servers.B. Use Data Protection Manager and back up the VMs in each location.C. Use Azure site recovery in an on-premises to Azure protection configuration.D. Use Azure site recovery in an on-premises to on-premises protection configuration. Answer: D Explanation: On-Premises to On-Premises (Hyper-V replication)\* Cloud metadata is sent to Azure Site Recovery.Replicated data is stored in location specified on target Hyper-V server.\* Azure account with Azure Site Recovery enabled.\* Virtual machines replicate from source on-premises Hyper-V server to another. You can set up reverse replication to replicate back to the source location.\* Requires source and target VMM servers with at least one cloud on each, or a single VMM server with two clouds. Clouds must contain at least one Hyper-V host server or cluster. QUESTION 94You manage an application running on Azure Web Sites Standard tier. The application uses a substantial amount of large image files and is used by people around the world. Users from Europe report that the load time of the site is slow. You need to implement a solution by using Azure services. What should you do? A. Configure Azure blob storage with a custom domain.B. Configure Azure CDN to cache all responses from the application web endpoint.C. Configure Azure Web Site auto-scaling to increase instances at high load.D. Configure Azure CDN to cache site images and content stored in Azure blob storage. Answer: AExplanation: You can configure a custom domain for accessing blob data in your Azure storage account. The default endpoint for the Blob service is <a href="https://<mystorageaccount">https://<mystorageaccount</a>>.blob.core.windows.net. If you map a custom domain and subdomain such as www.contoso.com to the blob endpoint for your storage account, then your users can also access blob data in your storage account using that domain. http://azure.microsoft.com/en-us/documentation/articles/storage-custom-domain-name/ QUESTION 95You manage a set of virtual machines (VMs) deployed to the cloud service named fabrikamVM. You configure auto scaling according to the following parameters:- With an instance range of two to six instances- To maintain CPU usage between 70 and 80 percent To scale up one instance at a time- With a scale up wait time of 30 minutes- To scale down one instance at a time- With a scale down wait time of 30 minutesYou discover the following usage pattern of a specific application: The application peaks very quickly, and the peak lasts for several hours. CPU usage stays above 90 percent for the first 1 to 1.5 hours after usage increases. After 1.5 hours, the CPU usage falls to about 75 percent until application usage begins to decline. You need to modify the auto scaling configuration to scale up faster when usage peaks. What are two possible ways to achieve this goal? Each correct answer presents a complete solution. A. Decrease the scale down wait time.B. Decrease the scale up wait time.C. Increase the number of scale up instances.D. Increase the scale up wait time.E. Increase the maximum number of instances. Answer: BC QUESTION 96Your company network has two physical locations configured in a geo-clustered environment. You create a Blob storage account in Azure that contains all the data associated with your company. You need to ensure that the data remains available in the event of a site outage. Which storage option should you enable? A. Locally redundant storageB. Geo-redundant storageC. Zone-redundant storageD. Read-only geo-redundant storage Answer: DExplanation: Introducing Read-only Access to Geo Redundant Storage (RA-GRS):RA-GRS allows you to have higher read availability for your storage account by providing "read only" access to the data replicated to the secondary location. Once you enable this feature, the secondary location may be used to achieve higher availability in the event the data is not available in the primary region. This is an "opt-in" feature which requires the storage account be geo-replicated. QUESTION 97You develop a set of Power Shell scripts that will run when you deploy new virtual machines (VMs). You need to ensure that the scripts are executed on new VMs. You want to achieve this goal by using the least amount of administrative effort. What should you do? A. Create a new GPO to execute the scripts as a logon script.B. Create a SetupComplete.cmd batch file to call the scripts after the VM starts.C. Create a new virtual hard disk (VHD) that contains the scripts.D. Load the scripts to a common file share accessible by the VMs.E. Set the VMs to execute a custom script extension. Answer: EExplanation: After you deploy a Virtual Machine you typically need to make some changes before it's ready to use. This is something you can do manually or you could use Remote

PowerShell to automate the configuration of your VM after deployment for example.But now there's a third alternative available allowing you customize your VM: the CustomScript extension. This CustomScript extension is executed by the VM Agent and it's very straightforward: you specify which files it needs to download from your storage account and which file it needs to execute. You can even specify arguments that need to be passed to the script. The only requirement is that you execute a .ps1 file. http://fabriccontroller.net/blog/posts/customizing-your-microsoft-azure-virtual-machines-with-the-new-customscript-extension/ OUESTION 98You manage a virtual Windows Server 2012 web server that is hosted by an on-premises Windows Hyper-V server. You plan to use the virtual machine (VM) in Azure. You need to migrate the VM to Azure Storage to add it to your repository. Which Azure Power Shell cmdlet should you use? A. Import-AzureVMB. New-AzureVMC. Add-AzureDiskD. Add-AzureWebRoleE. Add-AzureVhd Answer: EExplanation:\* How do I move an existing virtual machine to the cloud? The steps are pretty basic: Create a place to store your hard disk in Windows Azure Prepare your virtual hard diskUpload your virtual hard diskCreate your machine in Windows Azure\* Add-AzureVhdUploads a virtual hard disk (in .vhd file format) from an on-premises virtual machine to a blob in a cloud storage account in Azure. The Add-AzureVhd cmdlet allows you to upload on-premises virtual hard disks (in .vhd file format) to a blob storage account as fixed virtual hard disks. You can configure the number of uploader threads that will be used or overwrite an existing blob in the specified destination URI. Also supported is the ability to upload a patched version of an on-premises .vhd file: When a base virtual hard disk has already been uploaded, you can upload differencing disks that use the base image as the parent. Shared access signature (SAS URI) is supported as well. http://msdn.microsoft.com/en-us/library/dn495173.aspx QUESTION 99You administer of a set of virtual machine (VM) guests hosted in Hyper-V on Windows Server 2012 R2. The virtual machines run the following operating systems:- Windows Server 2008-Windows Server 2008 R2- Linux (openSUSE 13.1)All guests currently are provisioned with one or more network interfaces with static bindings and VHDX disks. You need to move the VMs to Azure Virtual Machines hosted in an Azure subscription. Which three actions should you perform? Each correct answer presents part of the solution. A. Install the WALinuxAgent on Linux servers.B. Ensure that all servers can acquire an IP by means of Dynamic Host Configuration Protocol (DHCP).C. Upgrade all Windows VMs to Windows Server 2008 R2 or higher.D. Sysprep all Windows servers.E. Convert the existing virtual disks to the virtual hard disk (VHD) format. Answer: ACDExplanation: \* A: Azure Linux AgentThis agent is installed on the Linux VM and is responsible to communicate with the Azure Frabric Controller.\* UPLOADING A VIRTUAL MACHINE TO WINDOWS AZUREAssumption: A Windows Server (2008 R2 or 2012) is created and running as a virtual machine in Hyper-V. (C)Log onto the Windows Server hosted in Hyper-V you'd like to upload to Windows Azure and open and command prompt (I'm using Windows Server 2012 R2). Navigate to c: WindowsSystem32SysprepType in sysprep.exe and select enter: (D) QUESTION 100You administer a virtual machine (VM) that is deployed to Azure. You configure a rule to generate an alert when the average availability of a web service on your VM drops below 95 percent for 15 minutes. The development team schedules a one-hour maintenance period. You have the following requirements:- No alerts are created during the maintenance period. - Alerts can be restored when the maintenance is complete. You want to achieve this goal by using the least amount of administrative effort. What should you do from the Management Portal? A. Select and disable the rule from the Dashboard page of the virtual machine.B. Select and delete the rule from the Configure page of the virtual machine.C. Select and disable the rule from the Monitor page of the virtual machine.D. Select and disable the rule on the Configure page of the virtual machine. Answer: CExplanation: \* Example: fabsvc

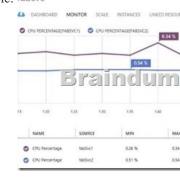

<sup>\*</sup> Virtual Machines You can configure virtual machine alert rules on:/ Monitoring metrics from the virtual machine host operating system/ Web endpoint status metrics Braindump2go New Released Premium 70-533 Exam Dumps Guarantee You a 100% Exam Success Or We Promise Full Money Back! Download Microsoft 70-533 Exam Dumps Full Version From Braindump2go Instantly!

| Compared Before Buying Microsoft 70-533 PDF & VCE! |                           |                    |
|----------------------------------------------------|---------------------------|--------------------|
| Pass4sure                                          | Braindump2go              | TestKing           |
|                                                    | 100% Pass OR Money Back   |                    |
| 89 Q&As - Practice                                 | 112 Q&As – Real Questions | 50 Q&As - Practice |
| \$124.99                                           | \$99.99                   | \$124.99           |
| No Discount                                        | Coupon Code: BDNT2014     | No Discount        |

http://www.braindump2go.com/70-533.html